**Aloitetaan**

Kun käynnistät MacBook Pron ensimmäistä kertaa, Käyttöönottoapuri aukeaa ja auttaa sinut alkuun. Voit muutamassa vaiheessa muodostaa yhteyden Wi-Fi-verkkoon, siirtää tiedostoja toiselta Macilta tai PC:ltä, luoda käyttäjätilin ja kirjautua sisään Apple ID:lläsi.

Apple ID:si avulla voit ladata ohjelmia App Storesta, tehdä ostoksia iTunes Storessa ja Apple Online Storessa, käyttää iCloudia ja kommunikoida FaceTimella. Jos sinulla ei ole Apple ID:tä, voit luoda sellaisen helposti

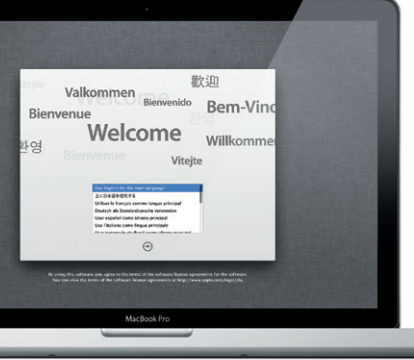

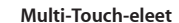

Monet MacBook Pron toiminnoista voidaan suorittaa yksinkertaisilla eleillä ohjauslevyllä. Tässä on joitakin Macin suosituimpia Multi-Touch-eleitä.

### **Työpöytään tutustuminen**

Tervetuloa uuteen tukikohtaasi. Työpöydällä on Dock, jossa näkyy usein käytettyjen ohjelmien kuvakkeet. Jos haluat muokata työpöytää tai Macin muita asetuksia, osoita Dockin Järjestelmäasetukset-kuvaketta. Jos haluat päästä käsiksi tiedostoihin ja kansioihin, osoita Finder-kuvaketta. Jos haluat tarkistaa langattoman internet-yhteyden tilan, osoita valikkorivin Wi-Fitilakuvaketta. Mac muodostaa automaattisesti yhteyden verkkoon, jonka valitsit käyttöönoton aikana.

**Hei.**

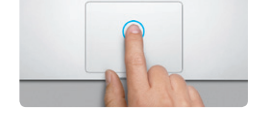

**Osoitus** Osoita painamalla mitä tahansa kohtaa ohjauslevyllä. Jos "Osoita napauttama on käytössä, voit myös napauttaa ohjauslevyn pintaa.

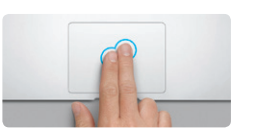

**Toissijainen osoitus (oikealla osoitus)** Avaa oikotievalikoita osoittamalla kahdella sormella. Jos "Osoita napauttamalla" on käytössä, voit myös napauttaa kahdella sormella minne tahansa.

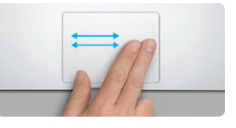

**Selaus pyyhkäisemällä** Selaa verkkosivuja, dokumentteja ja r pyyhkäisemällä kahdella sormella.

Lisätietoja ja esittelyitä MacBook Pron ominaisuuksista löytyy osoitteesta www.apple.com/fi/macbookpro.

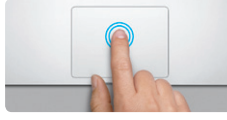

**Kaksoisosoitus** Paina kaksi kertaa mitä tahansa kohtaa ohjauslevyllä. Jos "Osoita napauttamalla" on käytössä, voit myös kaksoisnapauttaa ohjauslevyn pintaa.

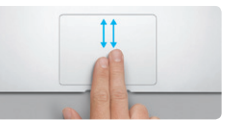

**Kahden sormen vieritys** Vieritä mihin tahansa suuntaan (ylös, alas tai sivulle) vetämällä kahta sormea ohjauslevyllä.

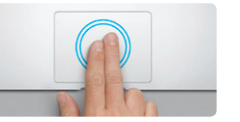

**Älykäs zoomaus** Suurenna verkkosivua nopeasti napauttamal ohjauslevyä kahdella sormella.

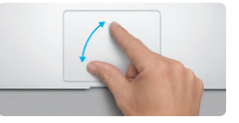

**Zoomaus nipistämällä** Lähennä ja loitonna kuvia ja verkkosivuja nipistämällä peukalolla ja toisella sormella.

**Pyöritys** Pyöritä kuvaa kääntämällä peukaloa ja toista sormea vasta- tai myötäpäivään.

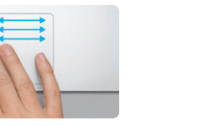

**Koko näytön ohjelmien välillä vaihtaminen** Siirry yhdestä koko näytön ohjelmasta toiseen pyyhkäisemällä kolmella sormella.

**Siirry Launchpadiin** Katso kaikkia ohjelmia Launchpadissa nipistämällä neljällä sormella.

**The Management of the Second Second Second** 

<u> a shi ne a shekara ta 1989 a shekara ta 1989 a shekara ta 1989 a shekara ta 1989 a shekara ta 1989 a shekara ta 1989 a shekara ta 1989 a shekara ta 1989 a shekara ta 1989 a shekara ta 1989 a shekara ta 1989 a shekara ta </u>

# Ohjevalikko .<br>Finder Adios Mutiliza Nivia Siny Stung Ohie

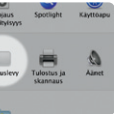

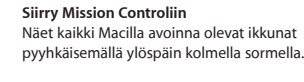

 $\blacksquare$ 

Mission Kieli Suojaus Spotlight Käyttöapi<br>Control ja-teksti ja-yksihyisyys  $\sum_{\text{Napplim}(\text{in})}$   $\sum_{\text{N}(\text{in})}$   $\sum_{\text{N}(\text{in})\text{in}(\text{in})}$   $\sum_{\text{N}(\text{in})\text{in}(\text{in})}$  $\qquad \qquad \bullet \qquad \bullet \qquad \qquad$ 

**Lisätietoja** Jos haluat lisätietoja eleistä, valitse ja osoita Ohjauslevy.

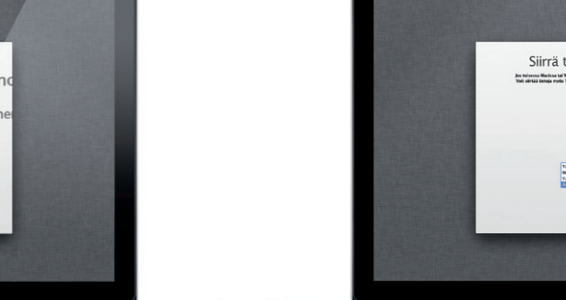

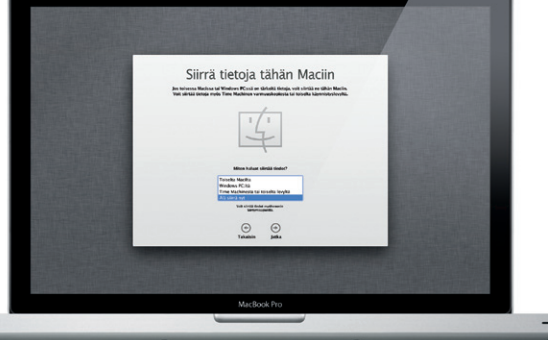

Omenavalikosta Järjestelmäasetukset

### **iCloud**

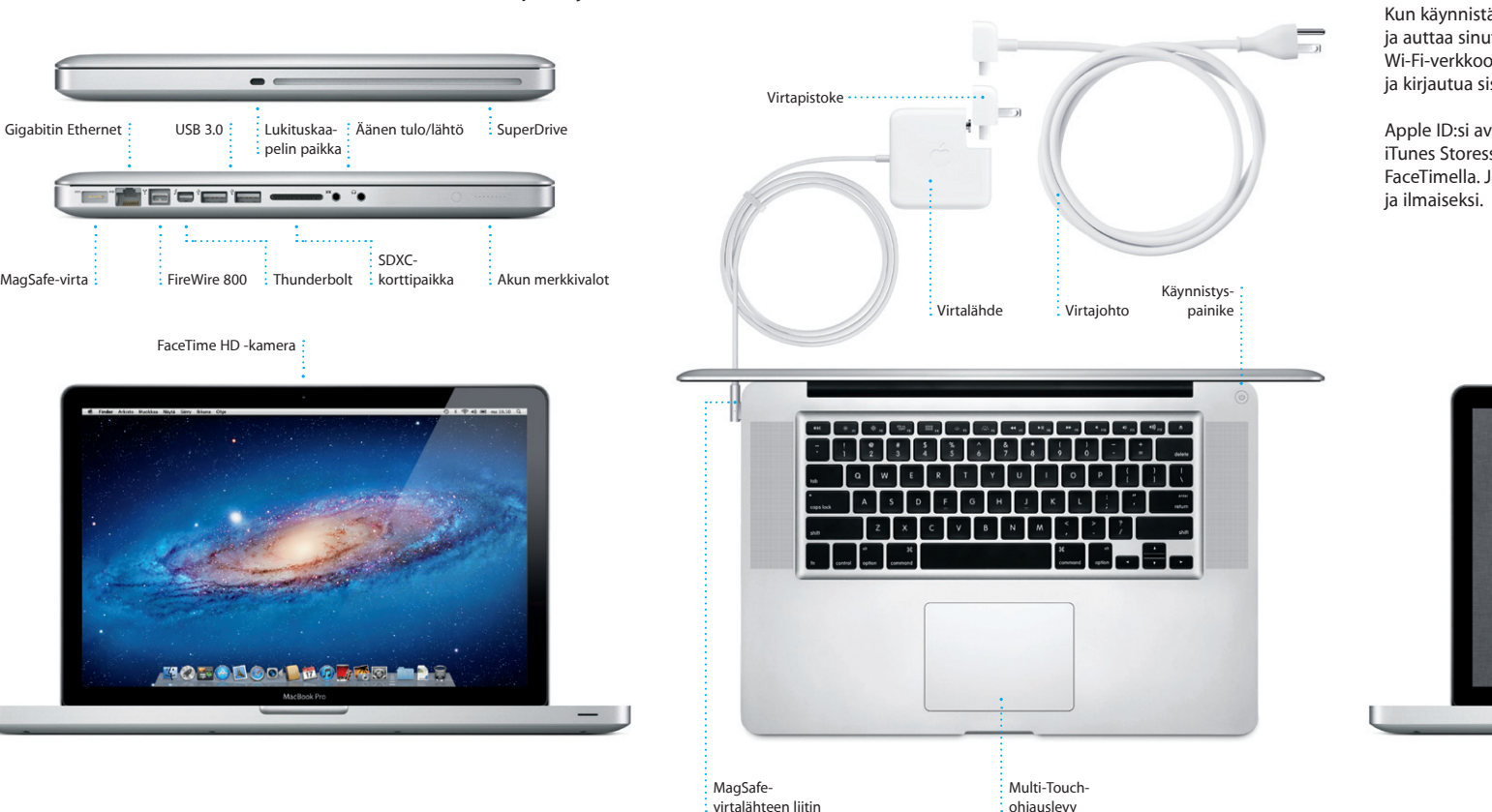

iCloud tallentaa musiikin, kuvat, sähköpostin ja muut tiedostot ja lähettää ne automaattisesti Maciin, iPhoneen, iPadiin, iPod touchiin ja jopa PC:hen. Kaikki ilman telakoimista tai synkronointia. Kun siis ostat musiikkikappaleen yhdellä laitteella, se ladataan automaattisesti kaikkiin muihin. Kuvavirran ansiosta uusimmat kuvasi näkyvät kaikkialla, missä haluat nähdä ne. Jos haluat muokata iCloud-asetuksiasi, avaa Omenavalikko, valitse Järjestelmäasetukset ja osoita iCloud. Kirjaudu sisään Apple ID:lläsi ja valitse ne iCloudominaisuudet, jotka haluat ottaa käyttöön tai poistaa käytöstä.

### **Tärkeää**

Lue tämä dokumentti ja Tärkeitä tuotetietoja -oppaan turvallisuustiedot ennen tietokoneen käyttämistä.

### **Lisätietoja**

### **Ohje**

Löydät usein vastauksia kysymyksiisi sekä ohjeita ja vianmääritystietoja Ohjekeskuksesta. Osoita valikkorivillä Ohje ja valitse Ohjekeskus.

### **Mac OS X:n lisäohjelmat**

Jos sinulla on ongelma Macisi kanssa, Mac OS X:n lisäohjelmilla voit korjata tietokoneen kovalevyn, palauttaa ohjelmat ja tiedot Time Machine varmuuskopiosta tai tyhjentää kovalevyn ja asentaa OS X Lionin ja Applen ohjelmat uudelleen. Voit myös hankkia apua verkosta Safarilla. Jos Macisi havaitsee ongelman, se avaa Mac OS X -lisäohjelmat automaattisesti. Voit avata sen myös käsin pitämällä Komento- ja R-näppäimiä painettuna, kun käynnistät tietokoneen uudelleen.

### **Tuki**

MacBook Pron mukana tulee 90 päivän tekninen tuki ja yhden vuoden kestävä laitteiston korjaustakuu Applen valtuuttamassa huoltoliikkeessä. Jos tarvitset teknistä tukea MacBook Prolle, mene osoitteeseen www.apple.com/fi/support/macbookpro. Voit myös soittaa Suomessa numeroon 0800 96162 (kansainvälisessä muodossa +358 800 96162). www.apple.com/support/country

Kaikki ominaisuudet eivät ole käytettävissä kaikkialla

TM ja © 2012 Apple Inc. Kaikki oikeudet pidätetään. Designed by Apple in California. Printed in XXXX. K034-6509-A

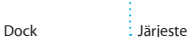

Finder Dock : Järjestelmäasetukset

**Pikaopas**

### **Mennään eteenpäin**

Tiedostojen, kuten dokumenttien, sähköpostien, kuvien, kappaleiden ja elokuvien, siirtäminen toiselta Macilta tai PC:ltä uudelle Macillesi on helppoa. Kun käynnistät uuden Macin ensimmäistä kertaa, sinut ohjataan siirtoprosessin läpi. Sinun tarvitsee vain seurata näytöllä annettuja ohjeita.

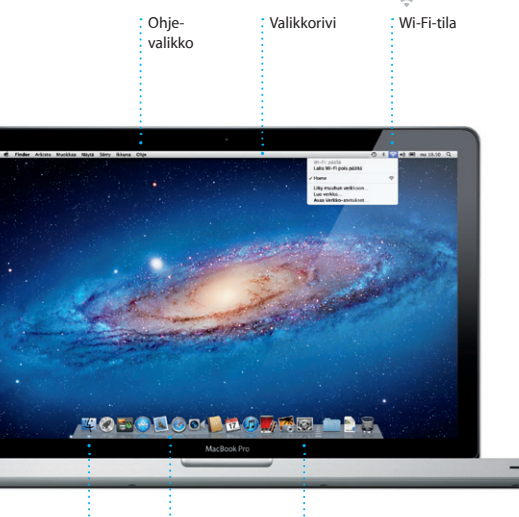

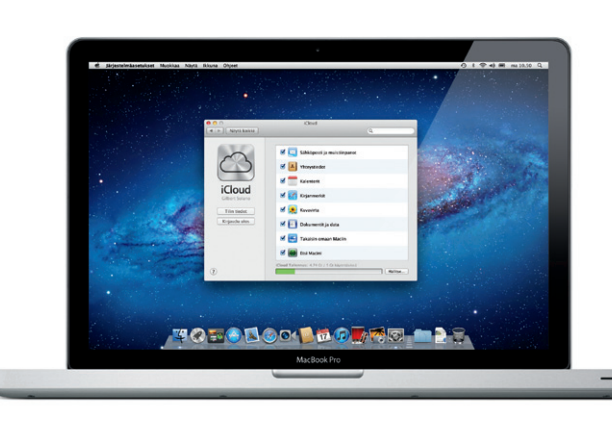

**Tervetuloa uuteen MacBook Prohosi. Haluamme esitellä sinulle paikkoja.**

Avaa Safari osoittamalla sen kuvaketta Dockissa ja surffaa Multi-Touch-eleillä. Vieritä ylöstai alaspäin vetämällä kahta sormea ohjauslevyllä. Siirry sivujen välillä pyyhkäisemällä kahdella

## OM 3 **Kaikki sähköposti yhdessä paikassa** Voit katsella kaikkia tilejäsi Mailissa

**Keskustelunäkymä Haku** Näe kaikki Lövdä etsimäs sähköpostiviesti tarkentamall  $\colon$ keskustelunäkymässä. hakua nopeasti. yhdellä osoituksella. AJ Malerano<br>
9 (2010/10000) Meeting changed<br>
1 just warhed to Hel you know that the meeting we<br>
scheduled tor Wednesday has been moved to... Lihettijä: Heather Landors<br>Albe: Re: Guatemala Trip Pre<br>Ilvimiliri: 6. kesäkuu 2011 7.24.00<br>Isanottaja: Mahael O'Neal<br>Kopio: Ryan Orr, Keyin Briten **Danielle Durr**<br>**Constitue brief**<br>Hi, all. The brief for next monitris kicke<br>Please take note of the dates, as the 1 at's a great idea, Ryan. We can start looking at dates, next week. It'll be even more fun with all four of us **Meghan Radice**  $\frac{\partial^2}{\partial t}$ <br>**Bury**, sand, and surf<br>Here's a photo of us on our last day in Experiments and enter Four would not connect now.<br>
CRISHIT Scharge<br>
Theodor are difficult to mess up, so I think you'll<br>
Theodor are difficult throw the necess have at the office. Yesh, you would're loved it, Michael. We spent most of the vacation hiking but we had a few days where we just hung out in the city. If we put a trip together for next year. I'm<br>definitely in. Take it easy! are the details for our blue ride tomor. i**re the dute**<br>r annual office shindig is next Fit<br>It tooks the we'll have a decent t Karl Bohn<br>CSSS Re: Concert longht<br>That sounds great, I can be there by 7:30 p.m<br>Th psyched to hopefully see the show. Thank Enrique de la Huelga<br>Golf

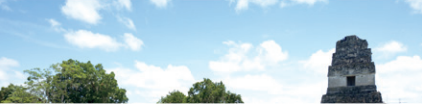

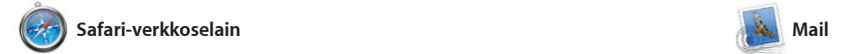

Maililla voit hallita kaikkia sähköpostitilejäsi yhdestä mainoksettomasta postilaatiko silloinkin, kun et ole yhteyde internetiin. Se toimii useimpie sähköpostistandardien, kuten POP3 ja IMAP, ja suosittujen

**Avaa Launchpa** Osoita Dockin Launchpad-kuvaket

tavalla, ryhmittää niitä kansioihin t poistaa niitä Macistasi. Kun lataat ohjelman Mac App Storesta, se tulee automaattisesti näkyviin Launchpadiin.

sormella. Suurenna sivua kaksoisnapauttamalla kahdella sormella ja palata normaaliin kokoon kaksoisnapauttamalla uudelleen. Voit myös lähentää ja loitontaa nipistämällä.

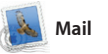

sähköpostipalveluiden, kuten Gmail, Yahoo! Mail ja AOL Mail, kanssa. Kun avaat Mailin ensimmäistä kertaa, Käyttöönottoapuri auttaa sinut alkuun. Voit hallita sähköpostiasi

kutsuttujen miniohjelmien ko Voit lähentää mihin tahansa kohteeseen osoittamalla sitä. Mission Controlia kannattaa ajatella järjestelmän keskukser näet kaiken ja voit siirtyä minn tahansa yhdellä osoituksella.

**Avaa Mission Control** : Mission Control -kuvakett myös iCloudista.

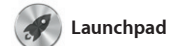

**Työpöytätilojen lisäämin** Voit lisätä uuden tilan osoittamalla ylimmän rivin oikeassa reunassa olevaa +-painiketta.

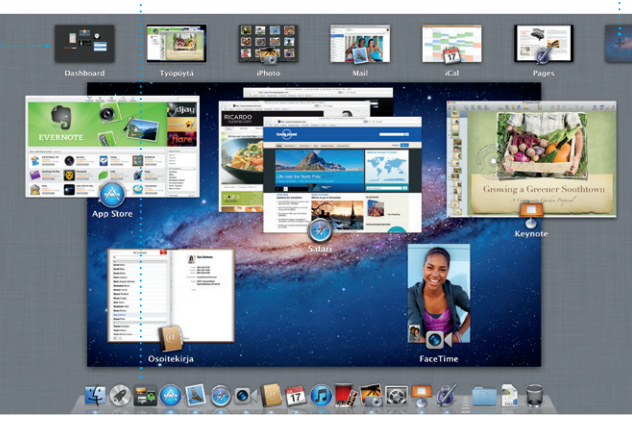

**Kansiot** Ryhmitä ohielmia kansioihin vetämällä ohjelmia toistensa päälle.

 $\begin{picture}(130,10) \put(0,0){\vector(1,0){10}} \put(15,0){\vector(1,0){10}} \put(15,0){\vector(1,0){10}} \put(15,0){\vector(1,0){10}} \put(15,0){\vector(1,0){10}} \put(15,0){\vector(1,0){10}} \put(15,0){\vector(1,0){10}} \put(15,0){\vector(1,0){10}} \put(15,0){\vector(1,0){10}} \put(15,0){\vector(1,0){10}} \put(15,0){\vector(1,0){10}} \put(15,0){\vector($ **EL G EXECUTER CON**  $\bullet$   $\bullet$ 

Launchpad on Macisi kaikkien ohjelmien koti. Osoita Dockin Launchpad-kuvaketta. Avoimet ikkunat korvataan koko näytön näkymällä kaikista ohjelmistasi. Voit järjestellä ohjelmia haluamallasi

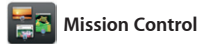

Mission Control antaa sinulle yleiskatsauksen kaikesta Maci tapahtuvasta. Kun osoitat Doo Mission Control -kuvaketta, työpöydälläsi näkyy kaikkien ohjelmien kaikki ikkunat, kaikki koko näytön ohjelmat sekä Dashboard, widgeteiksi

Voit luoda ja lähettää kutsui käyttäen Osoitekirian yhteystiet iähdä, kuka on vastannut. iClou voit päivittää kaikkien laitteide kalenterit automaattisesti sekä jakaa kalentereita muiden iCloud-käyttäjien kanssa.

> **Luo** Luo kirjoja, kortteja : ja kalentereita.

**Tapahtumat** Voit selata minkä tahansa tapahtuma  $\colon$ kuvia osoittamalla sitä

Osoita Dockin **Dashboard** Helposti käytettävissä vasemmassa yläkulmassa.

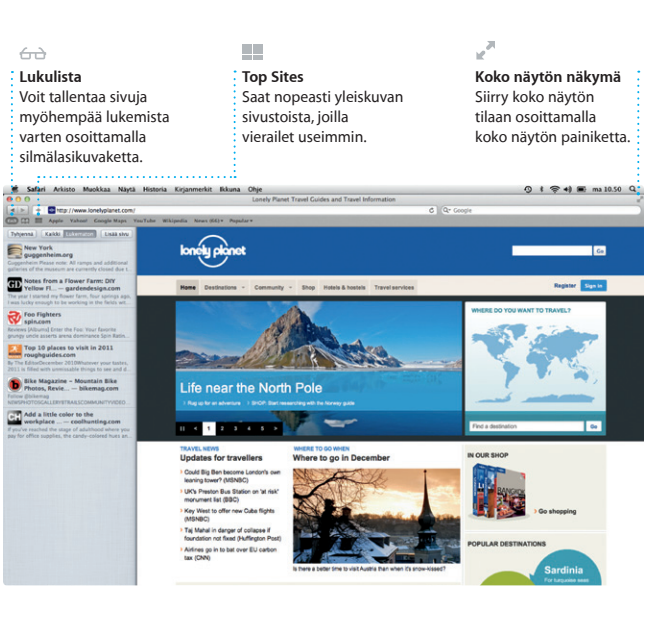

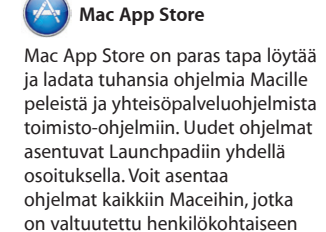

valokuvat ja videot uskomattomi elokuviksi. iMoviella voit myös tuod videomateriaalia suosituimmist digivideokameroista, iPhonesta, iPadista tai iPod touchista sekä Macin FaceTime-kamerasta.

FaceTimella voit puhua Macilta kasvotusten kenen tahansa ka jolla on iPad, iPhone, iPod touc Mac.\* Tarvitset Apple ID:n ja

sähköpostiosoitteen, jotta voit ottaa FaceTimen käyttöön Macillasi. Kun haluat aloittaa videopuhelun, osoit

käyttöösi, ja jopa ladata uudelleen. Mac App Store imoittaa, milloin ohjelmiin o atavilla päivityksiä, joten sinull on aina uusimmat versiot käytöss Avaa Mac App Store osoittamalla sen kuvaketta Dockissa.

### **Aina ajan tasalla** Ostettujen ohjelmien päivitykse

tulevat näkyviin automaattisest

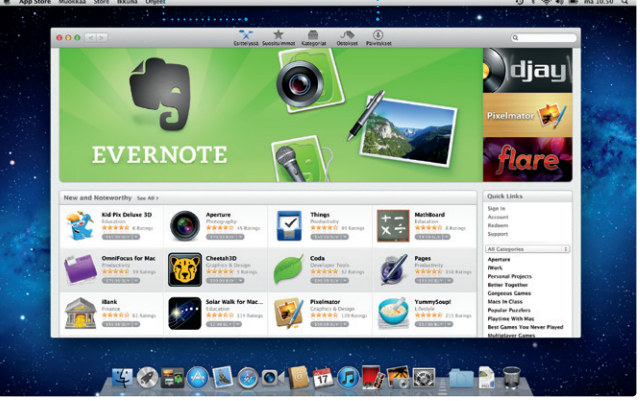

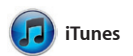

iTunes järjestää ja toistaa digitaalisen musiikki- ja videokokoelmasi Macissa. iTunes Storesta voit ostaa uusia musiikkikappaleita, elokuvia,

TV-ohjelmia, kirjoja ja paljon muuta. iTunesista löytyy myös iPadin, iPhonen ja iPod touchin App Store.

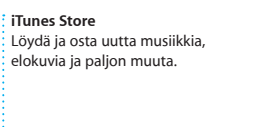

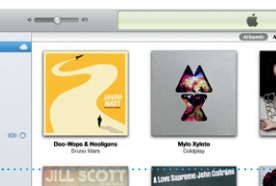

**Genius-miksit** Anna iTunesin tutkia musiikkikokoelmaasi ja ryhmittää kappaleita,

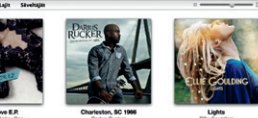

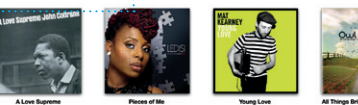

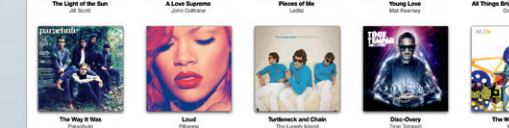

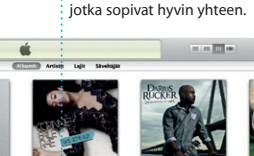

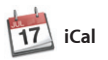

**Useita kalentereita** Voit käyttää kaikkia kalentereitasi yhdestä paikasta.

Pidä kiireinen aikataulusi kurissa iCalilla. Voit luoda useita kale vaikkapa yhden vapaa-aikaa, t koulua ja kolmannen työasioit varten. Näet kaikki kalenterit yhdessä ikkunassa tai voit valita vain haluamasi kalenterit näkyviin.

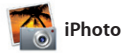

**Kasvot** iPhoto voi järjestää kuvasi niissä esiintyvien henkilöiden perusteella.

iPhoto on paras tapa järjestellä, selata, muokata ja jakaa kuvia Macilla. Voit järjestää kuvakirjastosi kasvojen, paikkojen ja tapahtumien perusteella. Jos haluat lähettää kuvia osoita Luo. sähköpostilla tai julkaista niitä

Facebookissa, valitse kuva ja os näytön oikeassa alakulmassa Ja Jos haluat luoda suosikkikuvist kuvakirjoja, -kalentereita tai -kortte

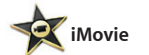

**Tapahtumaselain** Tuodut videot tulevat näkyviin tähän, josta voit käyttää kaikkia leikkeitäsi.

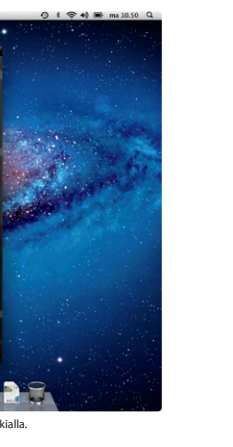

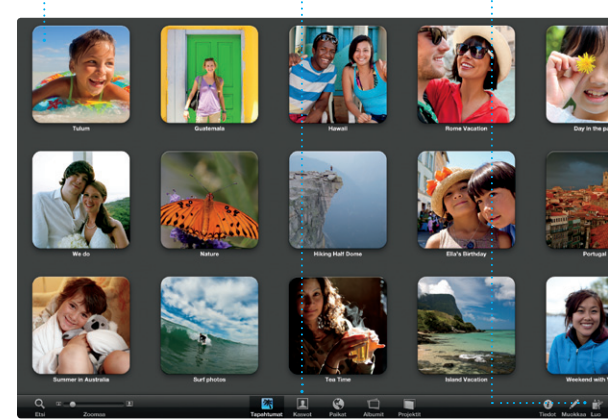

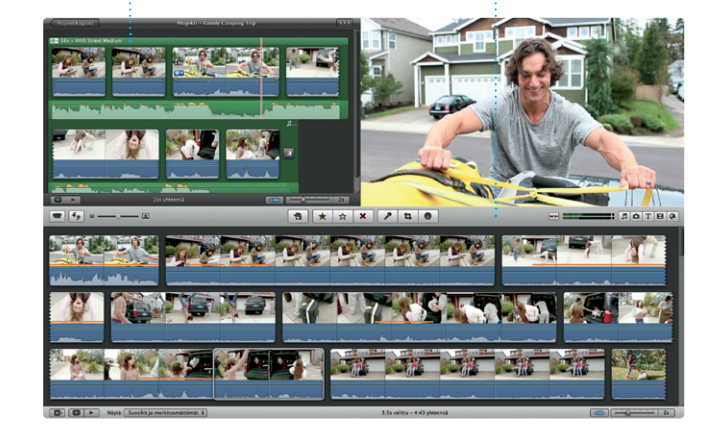

**Projektiselain** Voit luoda hienon elokuvar yksinkertaisesti vetämällä valinnan projektiin.

iMovie sijoittaa kaikki videoleikkeesi yhteen paikkaan, jolloin voit helposti muuntaa ne hienoiksi elokuviksi tai Hollywood-tyylisiksi trailereiksi muutamalla osoituksella. Siinä on editointityökaluja, teemoja ja erikoistehosteita, joilla muunnat

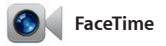

nimeä Osoitekirjassa.

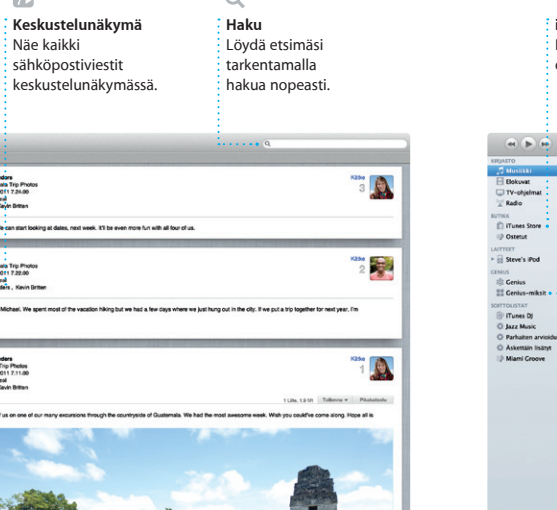

# **Suosikit**  $\frac{1}{2}$  Voit käyttää usein käyttämiä yhteystietoja nopeasti lisäämällä ne suosikkeihin.

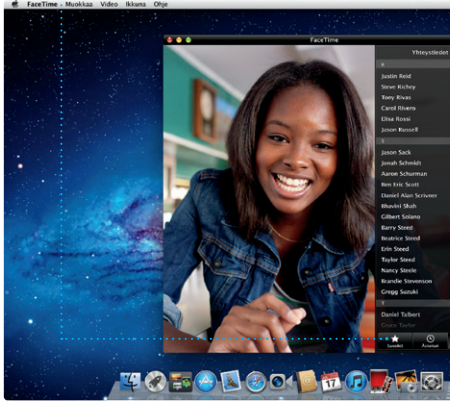

\*Vaatii FaceTime-yhteensopivan laitteen sekä soittajalta että vastaanottajalta. Ei käytettävissä kaikkialla.

**Kalenterinäkymä** Valitse haluamas näkymä: päivä, viikk kuukausi tai vuosi.

**Tapahtuman** 

**lisääminen** Voit luoda uuden : tapahtuman kaksoisosoittamalla.

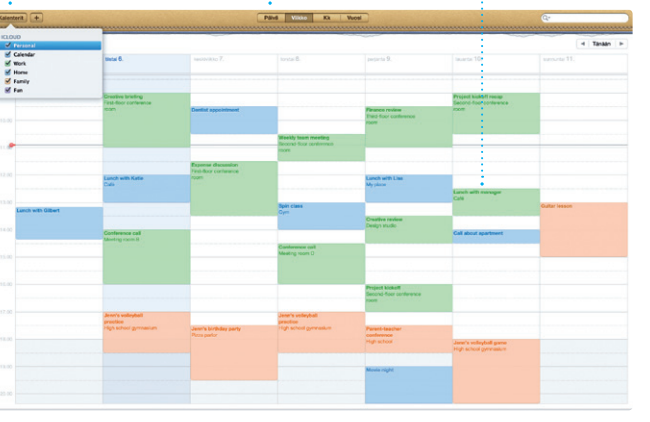

**Tutustu uusiin ohjelmiin** Selaa tuhansia ohjelmia : ja lataa niitä suoraan Launchpadiin.